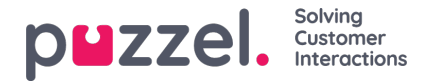

## **Henvendelsesregistrering**

Henvendelsesregistrering er en valgfri funksjon som lar agenter registrere årsaken til henvendelsene. Dersom funksjonen er aktivert, kan du også legge til en fritekstkommentar til hver henvendelse. Med denne informasjonen kan tjenestens administratorer enkelt se statistikkrapporter for alle agentenes registreringer, samt få en oversikt over de vanligste typer henvendelser. Denne funksjonen kan vises som et sidepanel eller et separat vindu.

Tjenestens administrator oppretter kategoriene og emnene for henvendelsesregistreringen og avgjør om en kategori skal støtte ett- eller flere valg. Kategorier med avkrysningsbokser indikerer mer enn ett valg, mens kategorier med radioknapper støtter kun ett valg. Når du får en ny henvendelse, vises en widget for henvendelsesregistrering i henvendelsesfanen.

Tvungen registrering kan aktiveres, slik at du ikke kan lukke den aktive henvendelsesfanen før du har gjennomført en registrering.

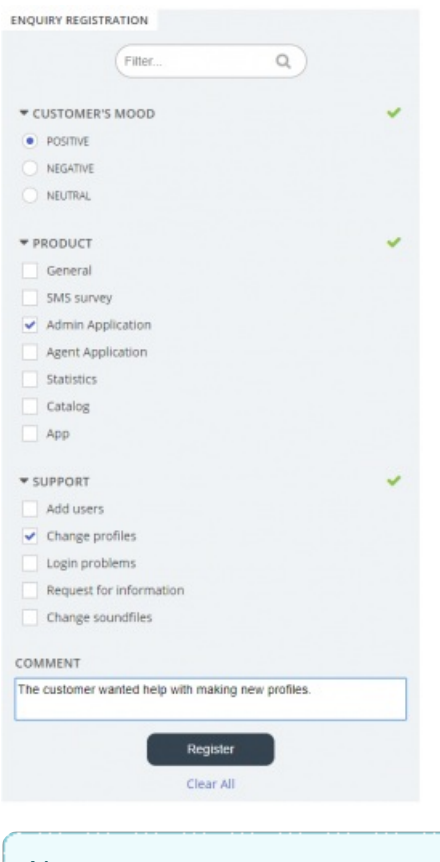

**Note** 

Henvendelsesregistrering kan aktiveres for både innkommende og utgående samtaler.

## **Registrering av Dialer-tilbakemeldinger**

Hvis du svarer på Dialer-anrop, kan agentapplikasjonen konfigureres til å inkludere tre ekstra elementer i widgeten for henvendelsesregistrering.

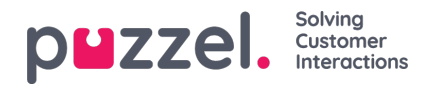

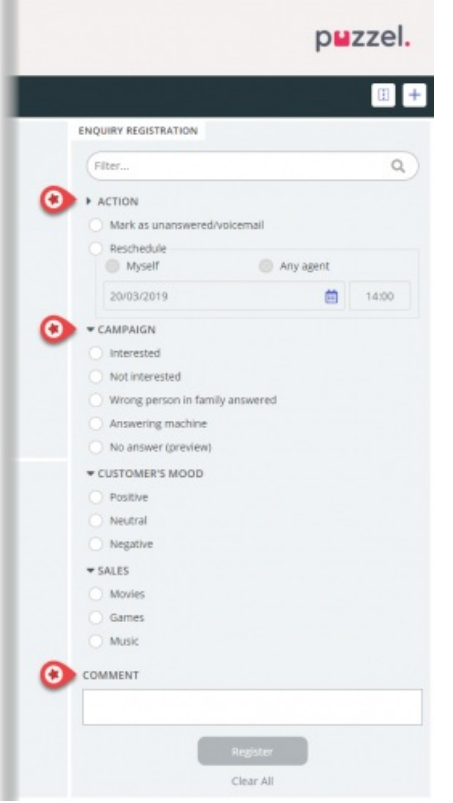

- I delen Handling finner du to valgfrie alternativer:
	- Merk som ikke besvart / telefonsvarer Merk av her hvis anropet ble besvart, men av kontaktens telefonsvarer/mobilsvarer. Resultatet er at kontaktens status endres til Ikke besvart, slik at Dialer ringer kontakten igjen senere, hvis det gjenstår flere forsøk. Hvis kontakten ikke svarer (det ringer ut, eller du legger på mens det ringer), skal du ikke merke av her.
	- Ringe tilbake Hvis kontakten og du blir enige om at du skal ringe tilbake senere, merker du av for Ringe tilbake. Kontroller at Meg er valgt, og registrer ønsket dato/klokkeslett og en kommentar. Hvis du vet at du ikke vil være tilgjengelig til den avtalte tiden, kan du velge Alle agenter, slik at en annen agent får anropet. Avtalte Dialer-anrop til Meg vises i fanen Planlagte anrop (krever tilgang).
- Kategori og emner for kampanjer: En kategori for henvendelsesregistrering kan reserveres for Dialer-anrop per kampanje. En kategori for en Dialer-kampanje ser ut som alle andre kategorier, men den vises bare for Dialer-anrop. Typiske emner er Salg, Interessert og Ikke interessert. Hvis administratoren din har definert Mobilsvar som emne, er dette kun for statistikk, og du må fortsatt merke av for Merk som ubesvart for å fortelle Dialer at denne kontakten må ringes igjen. Et emne som kalles for eksempel Ikke svar er nødvendig for Preview mode og Tvungen henvendelsesregistrering.
- Kommentar: Hvis du avtaler å ringe tilbake, er det viktig at du legger til en kommentar. Dette fordi denne kommentaren vises i agentapplikasjonen når anropet sendes til deg, eller til en kollega hvis du ikke er tilgjengelig, eller hvis du valgte Alle agenter.

## **Hva skjer ved ny avtalt tid?**

Hvis du avtaler at det skal ringes tilbake for eksempel onsdag klokken 15.00, vil anropet vises i din oversikt over planlagte anrop fra og med avtaletidspunktet og frem til onsdag klokken 15.00. Ved den planlagte tiden legges kontakten i den samme Dialer-køen, og vises nå i din personlige kø. Denne kontakten er reservert for deg, i så mange minutter som er definert for denne kampanjen (for eksempel 20). Hvis du er ledig til planlagt tid, sendes anropet direkte til deg. Hvis du er logget på køen, men ikke ledig, venter anropet på deg til avtalt tid, og hvis du ikke blir ledig i det avtalte tidsrommet, sendes anropet til en annen agent. Hvis du er logget av ved det avtalte tidspunktet, sendes anropet til den første ledige agenten i denne Dialer-køen.

Når et avtalt anrop sendes til deg, må du svare, og deretter ringes kontakten opp. Kommentaren du skrev da nytt tidspunkt ble avtalt, vises nå. Hvis kontakten ikke svarer, kan du definere et nytt tidspunkt hvis du vil.

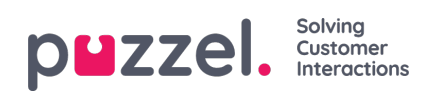